# Obligatorio 8: Sensor de distancia

### IIE - Facultad de Ingeniería - Universidad de la República

### Tallerine Biónico 2024

El objetivo de este opcional es comprender el funcionamiento del sensor de distancia. Este sensor permitiría dotar de "ojos" al "bicho".

### **1. Sonido**

En la figura [1](#page-0-0) se muestra el rango de frecuencias del sonido. Observar que existen sonidos no audibles por el ser humano, por debajo de los 20 Hz y por encima de los 20 kHz. Para el taller se va a utilizar un sensor de ultrasonido que utiliza 40 kHz, motivo por el cual no es audible.

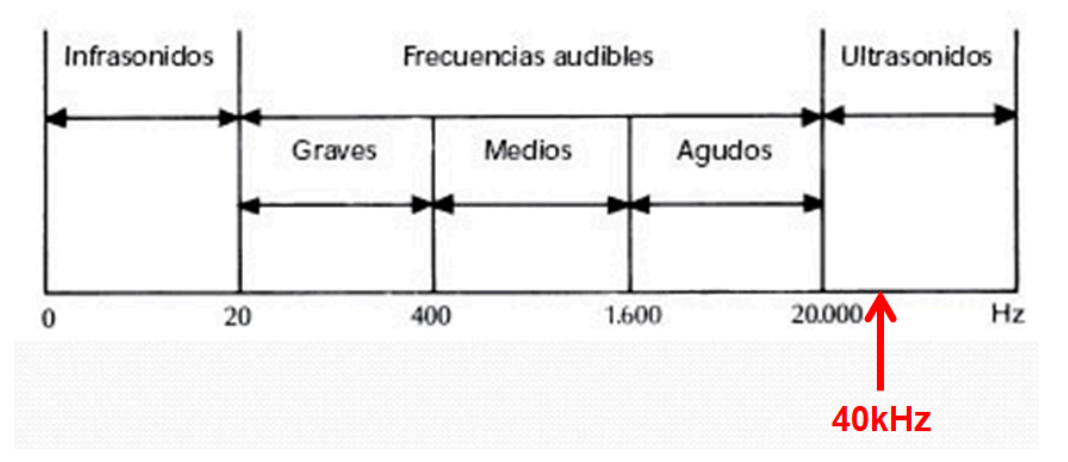

Figura 1: Rango de frecuencias del sonido. 40 kHz es la frecuencia del sensor a utilizar.

### <span id="page-0-0"></span>**2. Sensor de Sonido**

Un sensor de ultrasonido es un dispositivo que utiliza el ultrasonido para estimar la distancia a la que se encuentra un obstáculo. El sensor dispone de un transmisor y un receptor. Su principio de funcionamiento es el siguiente:

- El transmisor emite un sonido
- Luego de un tiempo, el receptor recibe el sonido reflejado (eco).
- A partir de dicho tiempo es posible calcular la distancia al obstáculo.

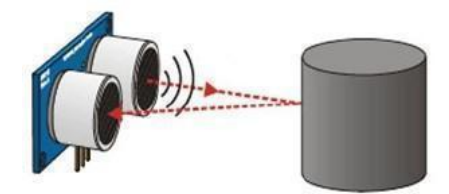

Figura 2: Sensor de ultrasonido. Representación del funcionamiento.

*Tiempo* = 2*.*(*Distancia/Velocidad*) *→ Distancia* = *Tiempo.Velocidad/*2

*Velocidaddelsonido* = 1*/*29*cm/µs → Distancia* = *Tiempo/*58

En el curso se va a utilizar el sensor HC-SR04 (figura [3\).](#page-2-0) Este sensor tiene las siguientes características:

- Rango: 2 cm a 400 cm
- $\blacksquare$ Resolución: 3mm
- $\blacksquare$ Ángulo de visión: 15°
- Frecuencia: 40 kHz  $\blacksquare$
- **I** Señal de disparo de 10*µ*s

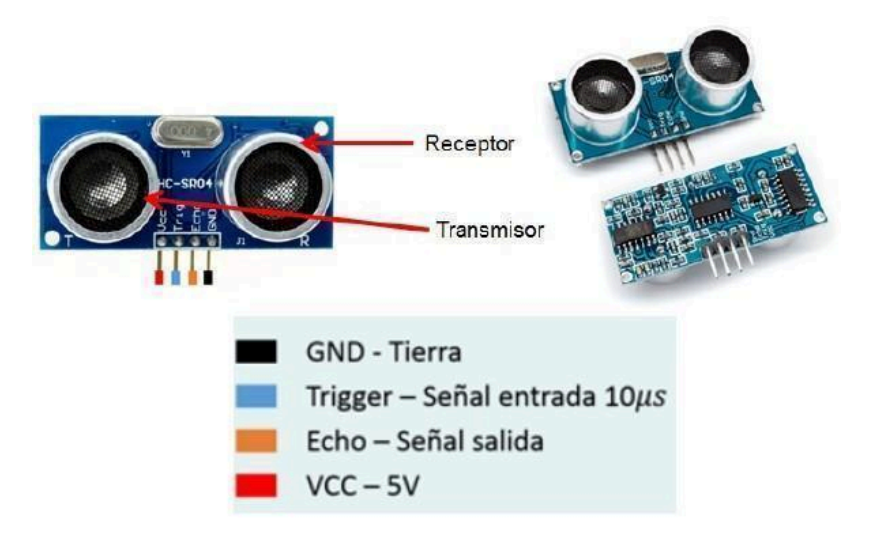

Figura 3: Sensor de ultrasonido HC-SR04.

## **3. Conexionado**

En la conexión se debe tener en cuenta que el sensor HC-SR04 necesita tener una alimentación de 5V, por lo tanto se alimentará mediante los pines SVi. Debido a que la micro:bit maneja voltaje máximo de 3.3V es necesario incluir un divisor resistivo entre el pin de la micro:bit y la salida ECHO del sensor.

<span id="page-2-0"></span>La conexión a la placa micro:bit a través de la placa Kitronik se realiza de la siguiente forma:

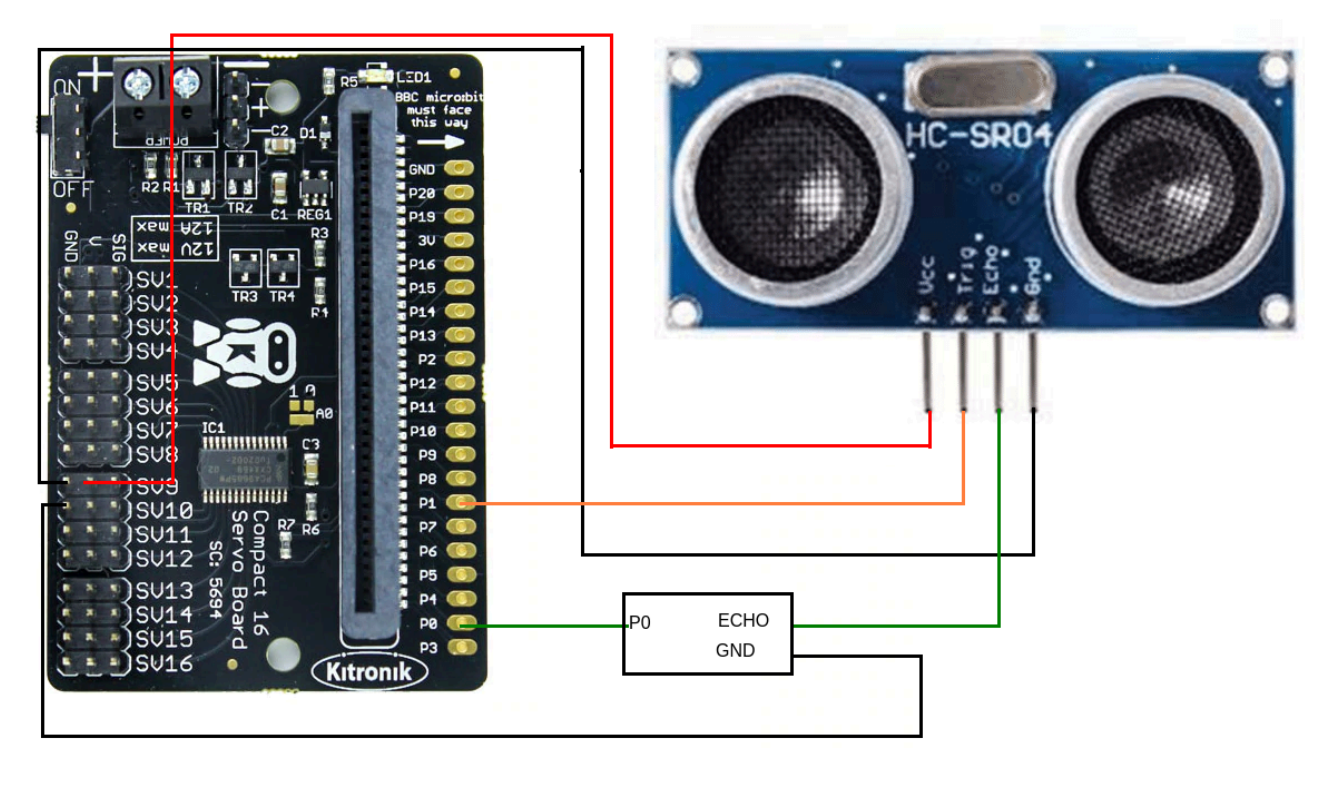

Figura 4: Conexionado entre el sensor de ultrasonido HC-SR04 y la placa Kitronik.

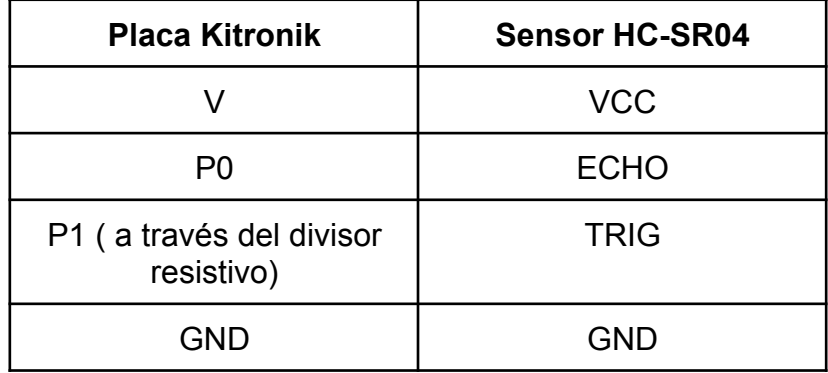

**Aclaración:** Para la conexión a través de la placa **Kitronik** *(servo driver)* recordar que los pines 19 y 20 de la placa Kitronik son para la comunicación I2C, por esta razón no se podrán utilizar para la conexión del sensor. Para que los pines de la placa Kitronik y la microbit coincidan se debe insertar la microbit con la orientación correcta.

### **4. Librerías y funciones**

Para utilizar el sensor en un programa se dispone de la librería **NewPing**. Al igual que con los servos, se debe definir una variable objeto de la siguiente forma:

```
NewPing misonar(TRIGGER PIN, ECHO PIN, [MAX DISTANCE]);
```
**misonar**: es la variable objeto (nombre a elección).

**TRIGGER PIN**: Pin donde se conecta l a salida

**ECHO PIN**: Pin donde se conecta la entrada.

**MAX DISTANCE**: Máxima distancia en cm (opcional). Sirve para minimizar el tiempo de timeout en caso de que no se detecten objetos.

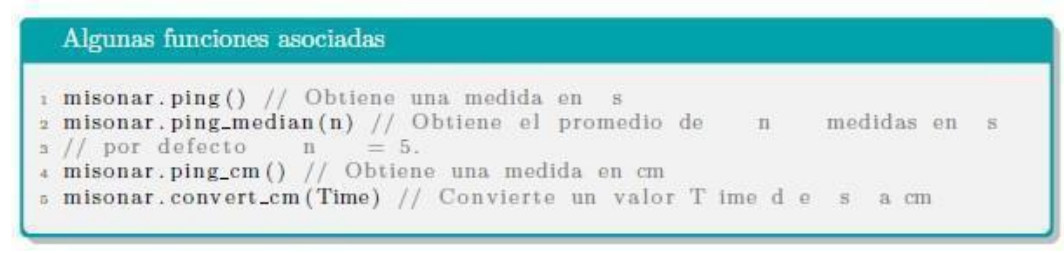

Para más detalles: <https://bitbucket.org/teckel12/arduino-new-ping/wiki/Home>.

Se presenta un ejemplo sencillo **sonar\_microbit.ino** (disponible en EVA) que mide una distancia a un objeto y la imprime en el monitor serie en cm.

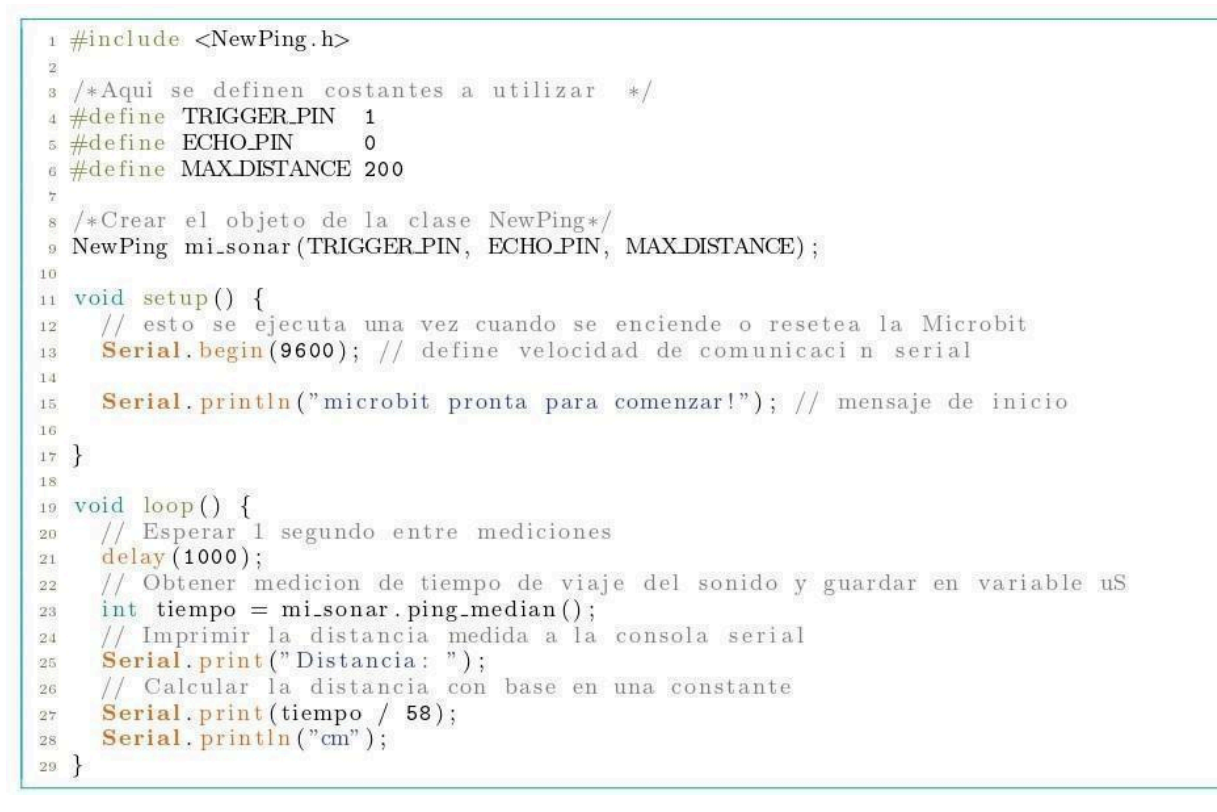

#### Sketch 1: Ejemplo Sonar

**Nota:** El texto a continuación de "//" son comentarios para aclarar lo que realiza el código. Este texto no es considerado como parte del programa que luego va a ser ejecutado en la Arduino. Es una muy buena práctica (y en el curso es obligación) utilizar estos comentarios para ir aclarando lo que se va haciendo.

# **5. Función millis()**

La función **millis()** devuelve el número de milisegundos que han pasado desde que se está ejecutando el programa actual. No requiere parámetros.

El valor que devuelve es de tipo **unsigned long** (entero entre 0 y 4294967295).

Si se ejecuta la función **millis()**, guardando su valor, y luego de un tiempo se vuelve a ejecutar **millis()** nuevamente, la diferencia entre los 2 valores devueltos indica el tiempo transcurrido en milisegundos entre una ejecución y otra.

## **6. Ejercicios**

### **Ejercicio 1**

- 1. En el siguiente ejercicio se deben realizar los siguientes pasos:
	- a. Cargar en la placa el código **sonar\_microbit.ino**.
	- b. Realizar el conexionado del sensor de ultrasonido.
	- c. Probar el código en la placa.
	- d. Utilizando la matriz de LEDs de la placa, modificar el código de forma que:
		- Si la distancia al objeto es menor a 20 cm encender un LED de la matriz indicando detección de obstáculo.
		- Si la distancia al objeto es mayor o igual a 20 cm el LED debe ser apagado.
		- Si la distancia al objeto es 0 encender de manera intermitente el LED indicando fuera de rango.

## **Ejercicio 2**

- A. Estudiar la función **millis()**.
- B. Estudiar la función **retardo(int t)** y verificar que se comporta del mismo modo que la función **delay(t)** ya conocida.
- C. Implementar una prueba de la función creada utilizando el ejercicio de los tres leds que encienden en forma secuencial del Obligatorio 1 sustituyendo **delay(t)** por la función **retardo(t)**.

## **Ejercicio 3**

Disponer de la función **retardo(t)** va a permitir realizar otras tareas mientras se espera que finalice el tiempo de espera.

- Sustituir en el código del "bicho" la función **delay(t)** por **retardo(t)**.
- Integrar en **retardo (t)** el código del Ejercicio 1, para que mientras realice un movimiento pueda ir detectando si hay objetos a su alrededor.